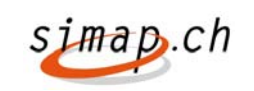

# *Simap Release 3.1 Kleinere Anpassungen*

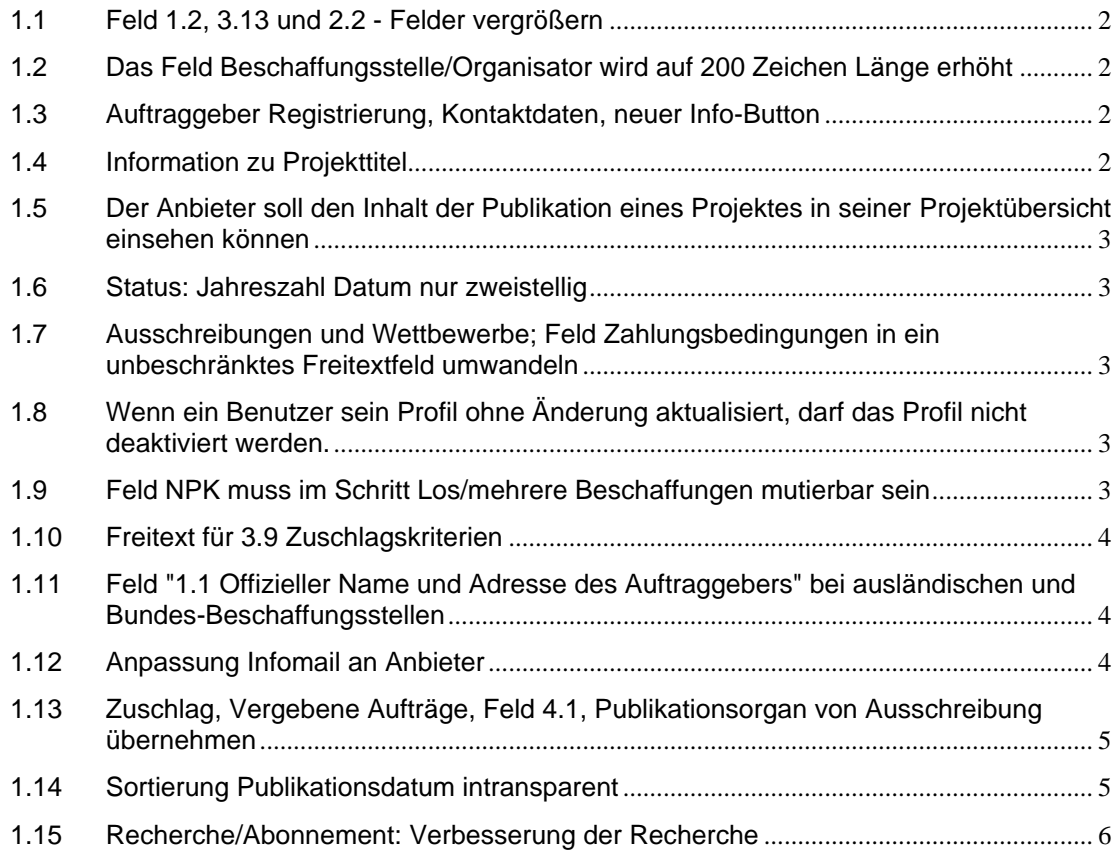

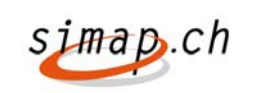

## **1.1 Feld 1.2, 3.13 und 2.2 - Felder vergrößern**

Im Pkt 1.2 (Zeile: z.Hd von) ist die Zeichenmenge auf 100 zu erhöhen. Oftmals muss die Bezeichnung abgekürzt und nicht aussagekräftig angepasst werden. Das Gleiche gilt für die Ziffern 3.13 (Adressübernahme von Ziff.1.2)

Ziff. 2.2 "Projektbeschrieb" wird auf 250 Zeichen vergrößert.

Die Änderung wird in ALLEN Formularen durchgeführt.

## **1.2 Das Feld Beschaffungsstelle/Organisator wird auf 200 Zeichen Länge erhöht**

Das Feld "Beschaffungsstelle/Organisator" (Seite 2) wurde auf 200 Zeichen Länge erhöht. Die Änderung wurde in allen Formularen durchgeführt.

### **1.3 Auftraggeber Registrierung, Kontaktdaten, neuer Info-Button**

Bei den Kontaktdaten im Registrierungsformular Auftraggeber wird ein Info-Button hinter dem Feld 'Nachname' gewünscht.

Dieser soll den Benutzer darauf hinweisen, dass der erfasste Nachname publiziert wird.

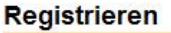

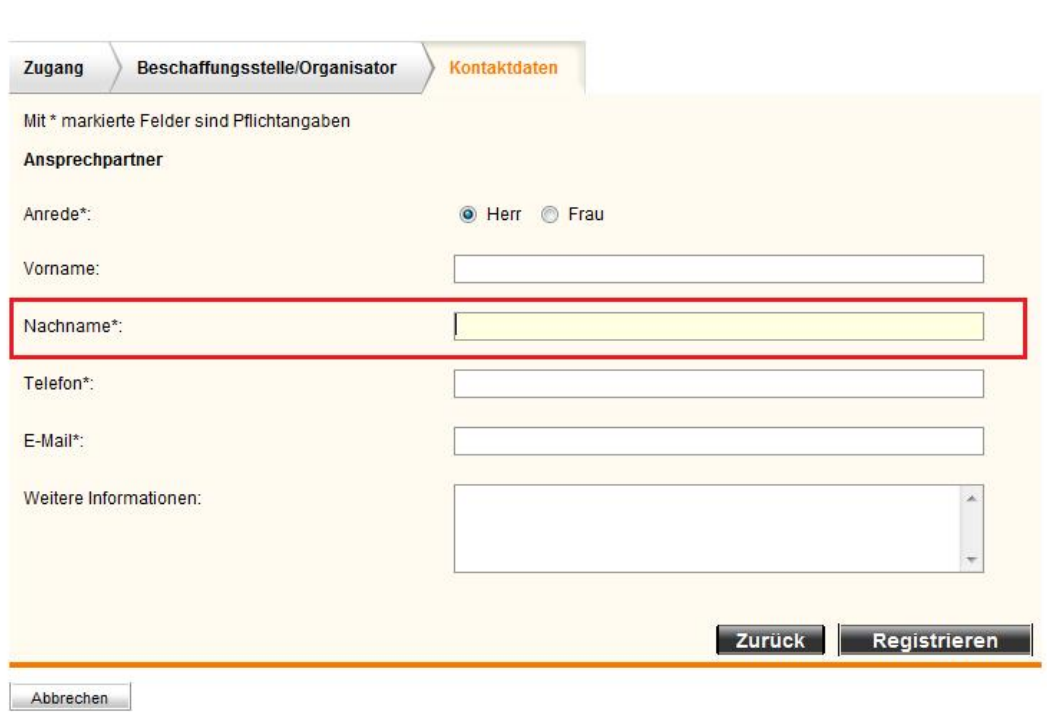

### **1.4 Information zu Projekttitel**

Der unter Projekttitel eingegebene Text erscheint z.B. in der Trefferliste. Dies ist manchen Auftraggebern nicht klar.

Deshalb wurde ein Info-Button für dieses Feld implementiert, der darauf hinweist.

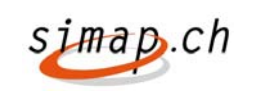

### **1.5 Der Anbieter soll den Inhalt der Publikation eines Projektes in seiner Projektübersicht einsehen können**

Der Anbieter soll den Inhalt der Publikation eines Projektes in seiner Projektübersicht einsehen können

Dafür wurde in der Projektübersicht Bewerber dieselbe Schaltfläche unter "aktuelle Projekte" eingebaut, die es auch schon unter "abgelaufene Ausschreibungen" gibt.

## **1.6 Status: Jahreszahl Datum nur zweistellig**

Im Menü "Bewerber" im Projektmanager gibt es zwei Funktionen: "Teilnehmerunterlagen verschickt" und "Angebotsstatus ändern" Diese sollen mit einer vierstelligem Jahreszahl funktionieren, da sämtlich andere Datumseingaben auch vierstellig sind.

Die zwei Eingaben wurden folgendermaßen geändert:

Das Eingabefeld ist nicht mehr maximal achtstellig, sondern maximal zehnstellig.

Es werden Eingaben der Form [dd.mm.jj] UND [dd.mm.jjjj] zugelassen.

### **1.7 Ausschreibungen und Wettbewerbe; Feld Zahlungsbedingungen in ein unbeschränktes Freitextfeld umwandeln**

Das Feld Zahlungsbedingungen (unter Punkt 3.10) ist in ein unbeschränktes Freitextfeld umgewandelt worden.

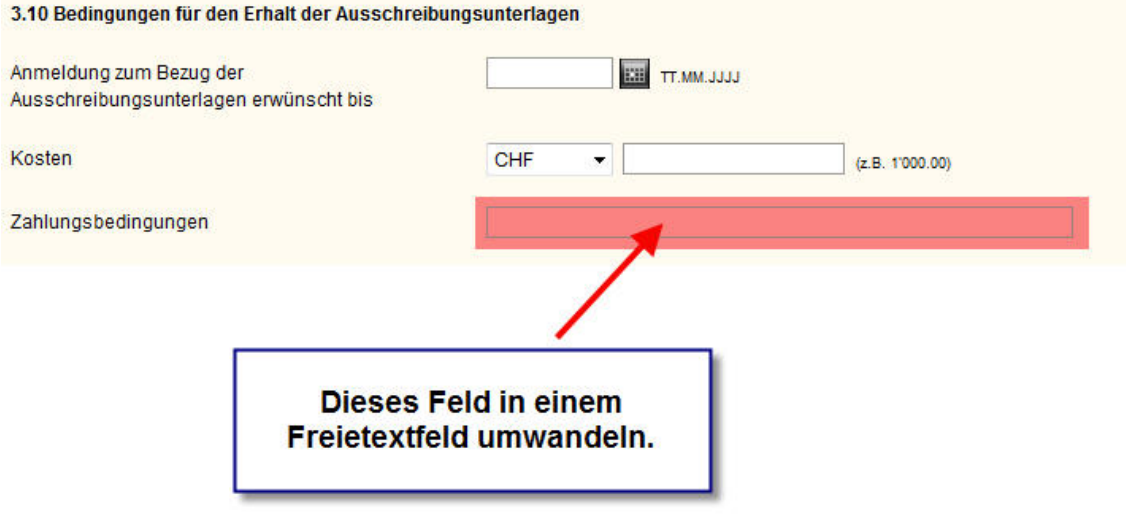

## **1.8 Wenn ein Benutzer sein Profil ohne Änderung aktualisiert, darf das Profil nicht deaktiviert werden.**

Wenn ein Benutzer sein Profil aktualisiert, aber dabei keine Daten geändert werden, wird das Profil nicht mehr deaktiviert.

## **1.9 Feld NPK muss im Schritt Los/mehrere Beschaffungen mutierbar sein**

In Formular OB01 (Ausschreibung) und OB07 (Wettbewerb) werden im Schritt Lose/mehrere Beschaffungen (Schritt 4) im Rahmen dieses Kundenwunsches nun neu dieselben Felder

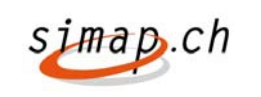

(CPV, BKP, NPK) angeboten, wie in Schritt 3 Punkt 2.4 Gemeinschaftsvokabular. Bei Bauausschreibungen und Wettbewerben war dies nicht der Fall und wurde angepasst.

Bei Zuschlägen (OB02, OB08) wird nun der Inhalt der drei Feldern CPV, BKP und NPK aus

Schritt 3 Punkt 2.4 übernommen, wenn es sich um ein Zuschlag ohne Lose/Beschaffungen handelt. Falls es sich um einen Zuschlag auf eine Ausschreibung mit Losen handelt, wird der Inhalt aus dem jeweiligen Los in Schritt 4 übernommen. Die Felder CPV, BKP und NPK sind bei Zuschlägen nun nicht editierbar, also gegraut.

### **1.10 Freitext für 3.9 Zuschlagskriterien**

Man wünscht für die direkte Eingabe von umfangreichen Zuschlagskriterien die Möglichkeit, dies mit einer Freitexteingabe zu realisieren.

Dieser Wunsch soll nach der schon bestehenden Lösung für Ausschreibungen mit WTO = Nein realisiert sein.

Der Kundenwunsch wurde auch für das Formular Wettbewerbe (OB07) implementiert.

Zusätzlich wurde er im Formular Zuschlag (OB02 und OB08) Kapitel 3.1 Vergabekriterien implementiert.

Wenn ein Zuschlag aus einem Wettbewerb bzw. einer Ausschreibung generiert wird, wird dieses Feld in den Zuschlag kopiert.

Für die Formulare OB02, OB07 und OB08 gibt es das Freitextfeld derzeit auch für WTO=Nein nicht.

#### **1.11 Feld "1.1 Offizieller Name und Adresse des Auftraggebers" bei ausländischen und Bundes-Beschaffungsstellen**

Bei der Registrierung von Beschaffungsstellen wird das Feld Kanton der Bedarf/Vergabestelle nicht mehr mit \* (Pflichtfeld) sondern mit einer hochstehenden 1 gekennzeichnet.

Unterhalb des Feldes wird folgender Text eingeblendet: (hochstehende1) Diese Feld ist ein Pflichtfeld, wenn die Art der Bedarfsstelle nicht Bund oder Ausland ist und unter Land Schweiz angegeben wurde. In allen Erfassungs-Formularen wird bei Kanton der Bedarfsstelle/Vergabestelle ein \* (Pflichtfeld) angezeigt, wenn die Art des Auftraggebers (1.5) nicht Bund oder Ausland ist. Bei Bundesstellen wird der (\*) nicht angezeigt.

Zusätzlich wird implementiert, dass der Kanton der Bedarfsstelle/Vergabestelle ausgegraut und auf leere Eingabe gestellt wird, wenn Land ungleich Schweiz ist. Wird bei "Land" Schweiz angegeben, so wird überprüft, dass das Feld "Kanton der Bedarfstelle/Vergabestelle" nicht leer ist. Wird bei "Land" nicht Schweiz angegeben oder handelt es sich bei der Beschaffungsstelle um eine Bundesbeschaffungsstelle, so wird das Feld "Kanton der Bedarfstelle/Vergabestelle" zu einem Kannfeld.

### **1.12 Anpassung Infomail an Anbieter**

Anpassung Infomail an Anbieter: Die Mail hat neu folgendes Aussehen:

\*\*\*\*\*\*\*\*\*\*\*\*\*\*\*\*\*\*\*\*\*\*\*\*\*\*\*\*\*\*\*\*\*\*\*\*\*\*\*\*\*\*\*\*\*\*\*\*\*\*\*\*\*\*\*\*\*\*\*\*\*\*\*\*\*\*

simap.ch Anmeldung zur Ausschreibung 20372 : Empfangsbestätigung \*\*\*\*\*\*\*\*\*\*\*\*\*\*\*\*\*\*\*\*\*\*\*\*\*\*\*\*\*\*\*\*\*\*\*\*\*\*\*\*\*\*\*\*\*\*\*\*\*\*\*\*\*\*\*\*\*\*\*\*\*\*\*\*\*\*

Sehr geehrter Benutzer Peter Frei,

Hiermit bestätigen wir Ihnen die Anmeldung zur Ausschreibung mit der Projekt-Nummer 20372 - Sanierung Zihlweg Gemeinde Stäfa Fachbereich Tiefbauprojekte

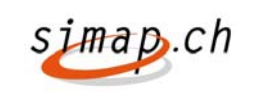

…

### **1.13 Zuschlag, Vergebene Aufträge, Feld 4.1, Publikationsorgan von Ausschreibung übernehmen**

Nach dem Zuschlag wird im Formular 'Vergebene Aufträge' unter Feld 4.1 automatisch das Publikationsdatum der Ausschreibung eingefüllt.

Das Publikationsorgan wird aus Abschnitt 4.6 (Schritt 8) der Ausschreibung bzw. Abschnitt 4.10 (Schritt 9) des Wettbewerbs übernommen werden.

## Öffentliches Beschaffungswesen

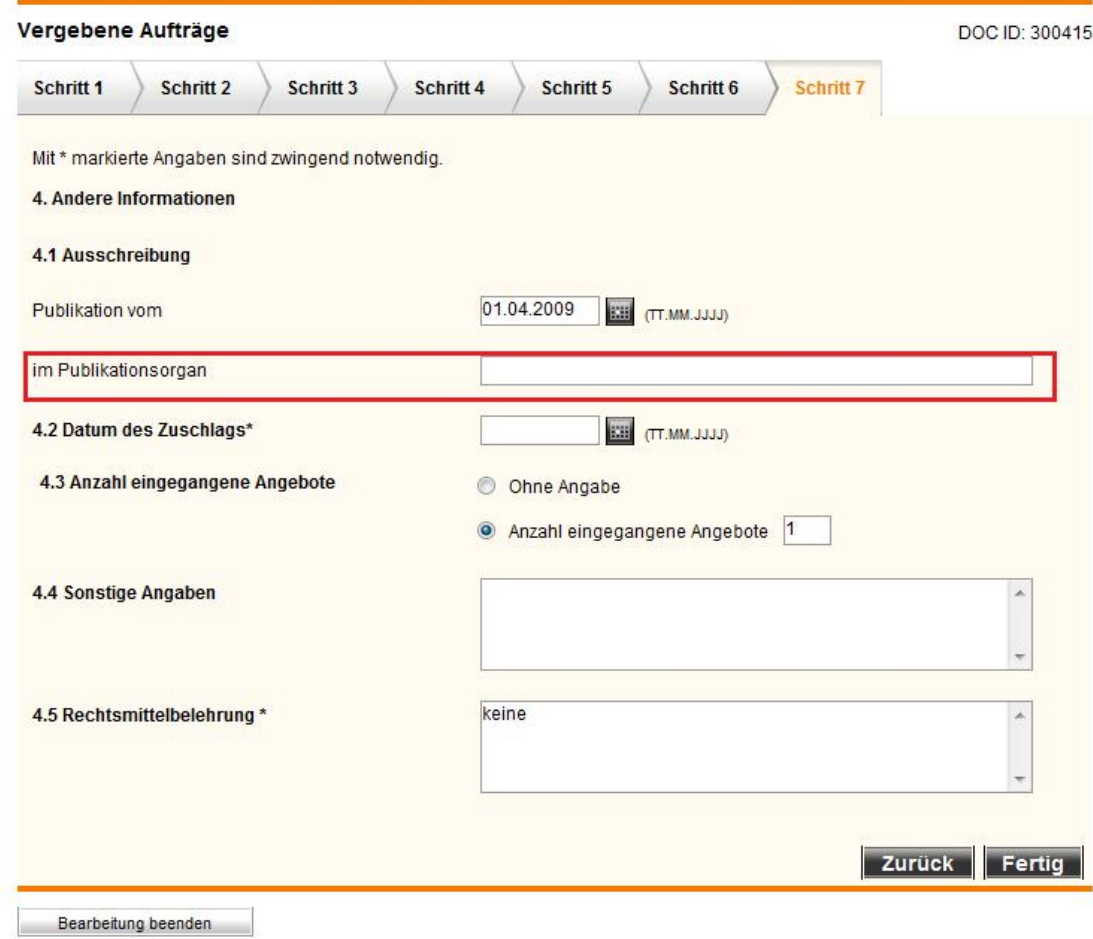

### **1.14 Sortierung Publikationsdatum intransparent**

Innerhalb der Administration steht die Funktion "Verwaltung Transfer an KAB" zur Verfügung. Mit ihr kann der Kantonale Administrator sehen, welche Meldungen zu welchem Zeitpunkt transferiert wurden.

**Anpassung**: Wenn Sortierung nach Transferdatum gewählt wird, bleibt alles wie es ist. Wird Sortierung nach Publikationsdatum gewählt, werden nicht die Spalten: Transferdatum, Transferstatus und Anzahl angezeigt, sondern neu Publikationsdatum und Anzahl.

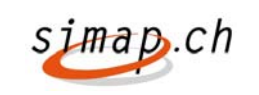

#### 1-2 von 2 | Ergebnisse pro Seite

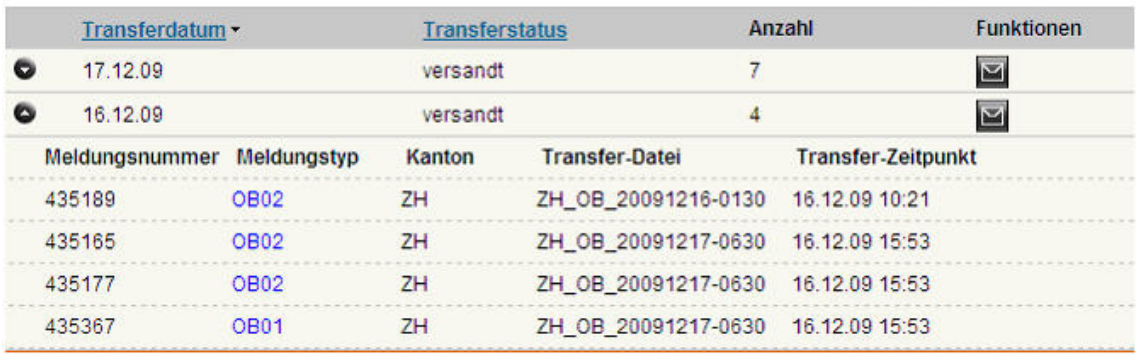

#### *Abbildung 1 Sortierung nach Transferdatum*

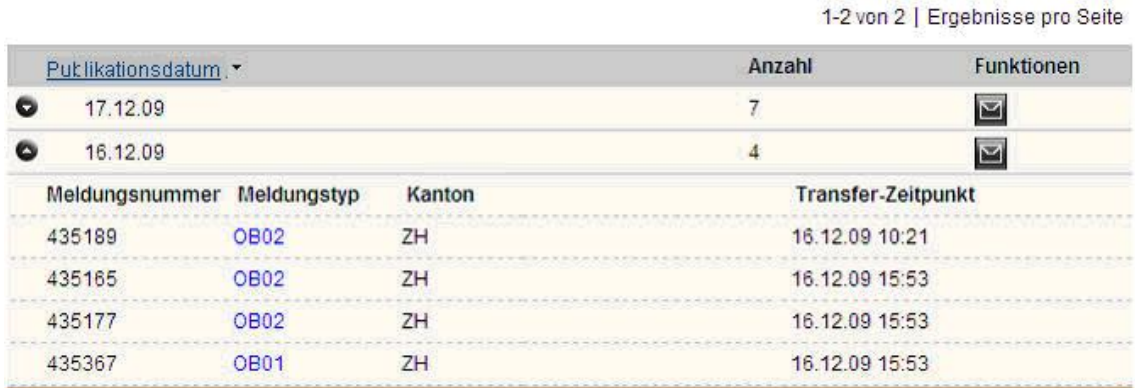

### *Abbildung 2 Sortierung nach Publikationsdatum*

Wenn die Sortierung nach Publikationsdatum gewählt wurde, kann man mit der Mail Schaltfläche alle Publikationen eines Publikationstags exportieren.

### **1.15 Recherche/Abonnement: Verbesserung der Recherche**

Es ist für viele Benutzer nicht intuitiv, dass, wenn kein Kanton angekreuzt ist, alle Kantone gemeint sind. Folgende Änderung an dem Recherche und Abonnement -Formular wurde vorgenommen:

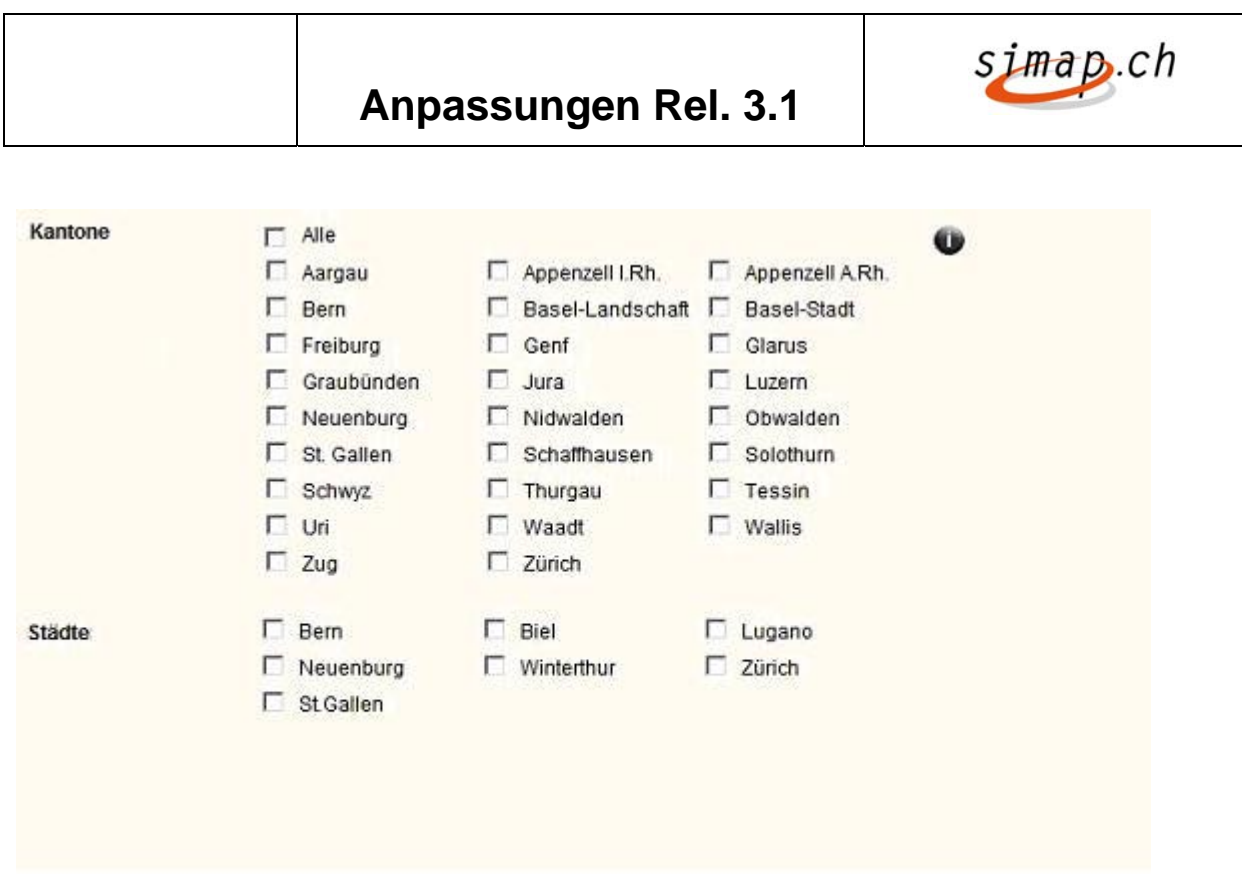

Die beiden Felder Kanton und große Städte werden zusammengefasst.

Per Default ist "Alle" angewählt. Wenn "Alle" angewählt ist, können analog zu dem Feld "Art der Auftraggeber" keine Kantone oder großen Städte angewählt werden.

Zusätzlich kann eine "Grosse Stadt" nicht angewählt werden, wenn bereits der zugehörige Kanton angewählt wurde.

Die beiden Felder werden intern "ODER" verknüpft. (Aktuell "UND")

Ein I-Button wurde eingebaut.

Darüber hinaus kann ein CPV Code derzeit nicht in der Form 2\* angegeben werden.

Die Recherche ist so geändert worden, dass eine Suche in dieser Form (Rechtstrunkierung) auch bei großen Treffermengen möglich ist